#### <span id="page-0-0"></span>Engineering Sketch Pad (ESP)

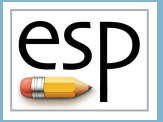

Training Session 5 CSM Language (2)

John F. Dannenhoffer, III

jfdannen@syr.edu Syracuse University

#### Bob Haimes

haimes@mit.edu Massachusetts Institute of Technology

updated for v1.18

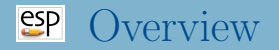

- Manipulating the Stack
	- $\bullet$  GROUP
	- STORE, RESTORE
- Looping
	- PATBEG, PATBREAK, PATEND
- Logic
	- IFTHEN, ELSEIF, ELSE, ENDIF
- Signal Handling
	- THROW, CATBEG, CATEND
- User-defined Components (UDCs)
	- Include-style
	- Function-style
- Homework Exercises

#### Manipulating the Stack (1)

- During the build process, **OpenCSM** maintains a last-in-first-out (LIFO) "Stack" that can contain Bodys and Sketches.
- The .csm statements are executed in a stack-like way, taking their inputs from the Stack and depositing their results onto the Stack.
- Bodys can be grouped with the GROUP statement
	- all the Bodys back to the Mark (or the beginning of the Stack) are put into a single Group
	- some operations, such as the transformations, ATTRIBUTE, STORE, and DUMP operate on all Bodys in the Group simultaneously
	- Bodys and be ungrouped by giving **GROUP** a negative argument
- The Group on the top of the Stack can be "popped" off the stack with a STORE command
	- if the name is alpha-numeric, the Group is stored in a named storage location
	- $\bullet$  if the name is a dot (.), the Group is not stored (just popped off the Stack)
	- $\bullet$  if the name is two dots  $(..)$ , all the Groups back to the Mark are popped off the Stack (and not stored)
	- $\bullet$  if the name is three dots  $(...)$ , everything is popped off the Stack
- Groups can be read from a named storage location and "pushed" onto the Stack with the RESTORE command
- The RESTORE command is considered a primitive, so its Attributes are put on all the Bodys and all their Faces

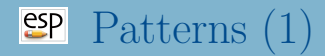

- Patterns are like "for" or "do" loops
	- the Branches between the PATBEG and PATEND are executed a known number of times
	- at the beginning of each "instance", the pattern number is incremented (from 1 to the number of copies)
	- one can break out of the pattern early with a PATBREAK statement
	- patterns can be nested within other patterns

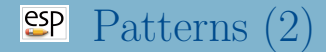

Example pattern (indentation optional):

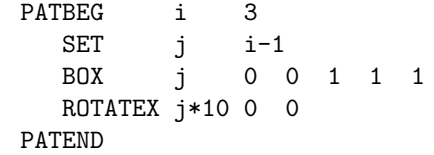

is the same as:

BOX 0 0 0 1 1 1 ROTATEX 0 0 0 BOX 1 0 0 1 1 1 ROTATEX 10 0 0 BOX 2 0 0 1 1 1 ROTATEX 20 0 0

# $\frac{\exp}{\exp}$  If/then (1)

- If/then constructs are used to make a choice within a .csm script
	- start with IFTHEN statement
	- has zero or more ELSEIF statements
	- has zero or one **ELSE** statement
	- has exactly one ENDIF statement
- The IFTHEN and ELSEIF statements have arguments, some of which can be specified in lowercase or UPPERCASE
	- $\bullet$  val1 an expression
	- $\bullet$  op1 can be 1t, le, eq, ge, gt, ne, LT,  $\dots$
	- $\bullet$  val2 an expression
	- op2 can be or, xor, and,  $OR$ , ... (defaults to and)
	- val $3$  an expression (defaults to 0)
	- $op3 can be 1t$ , le, eq, ge, gt, ne, LT, or ... (defaults to eq)
	- val $4$  an expression (defaults to 0)

#### Example (indentation optional):

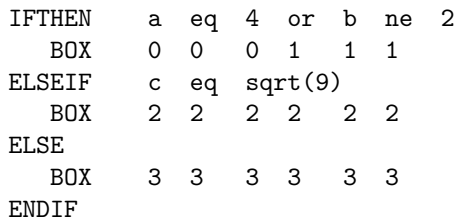

## $\frac{\text{esp}}{\text{Throw}}$  (atch (1)

- Throw/catch constructs are used to generate and react to signals (errors)
- Signals can be generated by
	- executing a THROW command
	- a run-time error encountered elsewhere (see "help" for more info)
- When a signal is generated, all Branches are skipped until a matching CATBEG statement is encountered
	- the signal is cancelled
	- processing continues at the statement following the CATBEG
- If a CATBEG statement is encountered when there is no pending signal (or the pending signal does not match the CATBEG)
	- all Branches up to, and including the matching CATEND statement, are skipped

# $\frac{\exp{\pi}}{\exp{\pi}}$  Throw/catch (2)

- 1: BOX 0 0 0 1 1 1
- 2: THROW -99
- 3: SPHERE 0 0 0 1
- 4: CATBEG -98 5: SPHERE 0 0 0 2
- 6: CATEND
- 7: SPHERE 0 0 0 3
- $8: CATBEG -99$ 9: BOX 1 0 0 1 1 1
- 10: CATEND

11: CATBEG -99 12: SPHERE 0 0 0 4 13: CATEND

 $14 \cdot$  FND

- BOX in line 1 is generated
- SPHERE in line 3 is skipped (since) there is an active signal)
- CATBEG/CATEND in lines 4–6 are skipped (since they do not match -99)
- SPHERE in line 7 is skipped
- BOX in line 9 is generated
- CATBEG/CATEND in lines 11–13 are skipped (since the signal was cancelled when it was caught in line 8)

## **SP** Special Note on Programming Blocks

- Programming Blocks are delineated by
	- PATBEG and PATEND
	- IFTHEN, ELSEIF, ELSE, and ENDIF
	- SOLBEG and SOLEND
	- CATBEG and CATEND
- Any programming Block can be nested fully within any other programming Block (up to 10 levels deep)

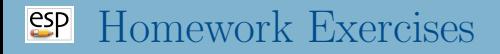

- Rectangular plate with holes
- Round plate with holes
- Determine if two Bodys overlap
- Files in \$ESP ROOT/training/ESP/data/session05 will get you started

#### **EP** Rectangular Plate with Holes (1)

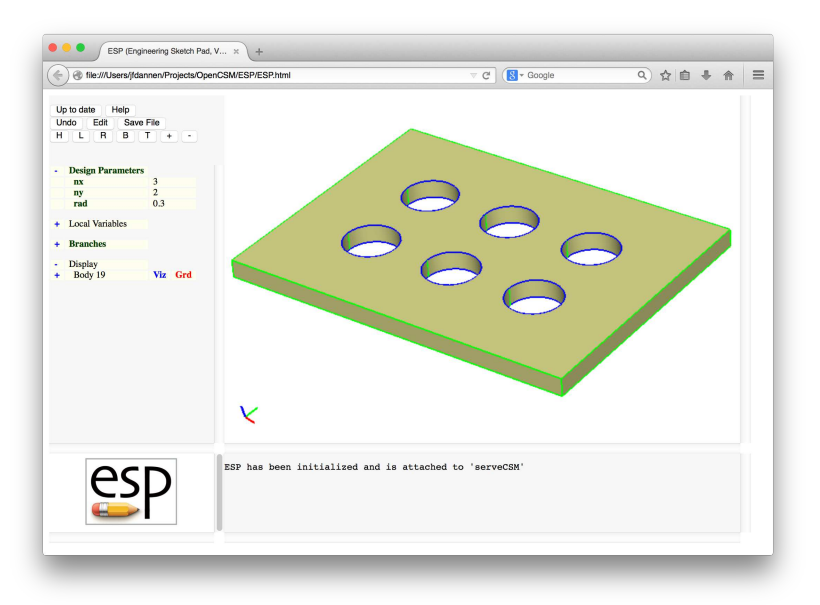

## **EP** Rectangular Plate with Holes (2)

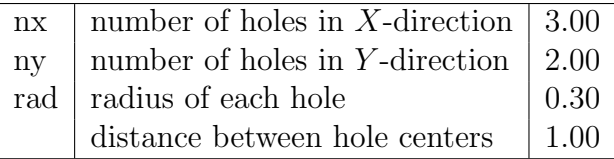

# Rectangular Plate with Holes (3)

- Can you make a single hole in the center of the plate?
- Can you change your solution to have the holes spaced so that they fill the plate?
- What if you make the radius of the hole too big?

#### **EP** Round Plate with Holes (1)

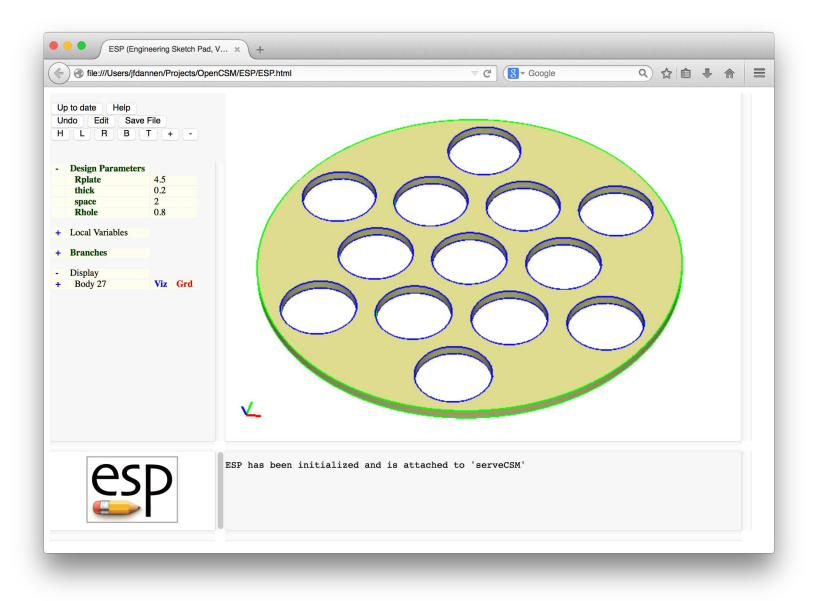

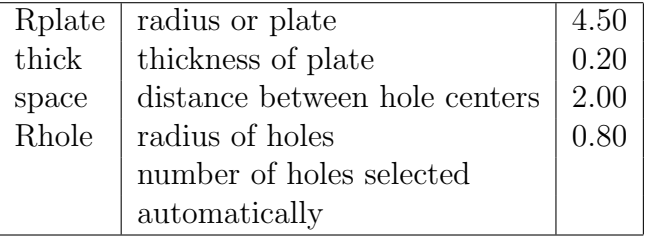

# Overlapping Bodys (1)

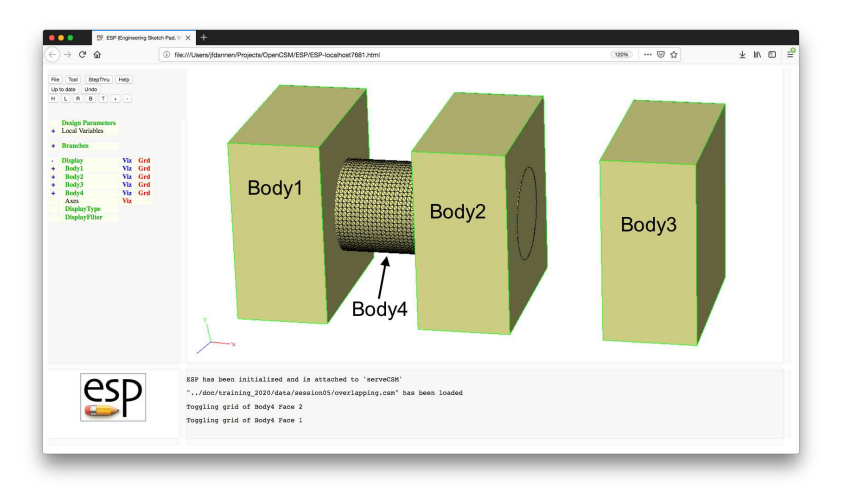

- <span id="page-19-0"></span>• Write .csm file to:
	- set overlap1 to 1 if Bodys 1 and 4 overlap, otherwise set it to 0
	- set overlap2 to 1 if Bodys 2 and 4 overlap, otherwise set it to 0
	- set overlap3 to 1 if Bodys 3 and 4 overlap, otherwise set it to 0
- Try to use a pattern to do this compactly